User which has account in TeeVid, has an option to join the meeting without login, or with first login TeeVid.

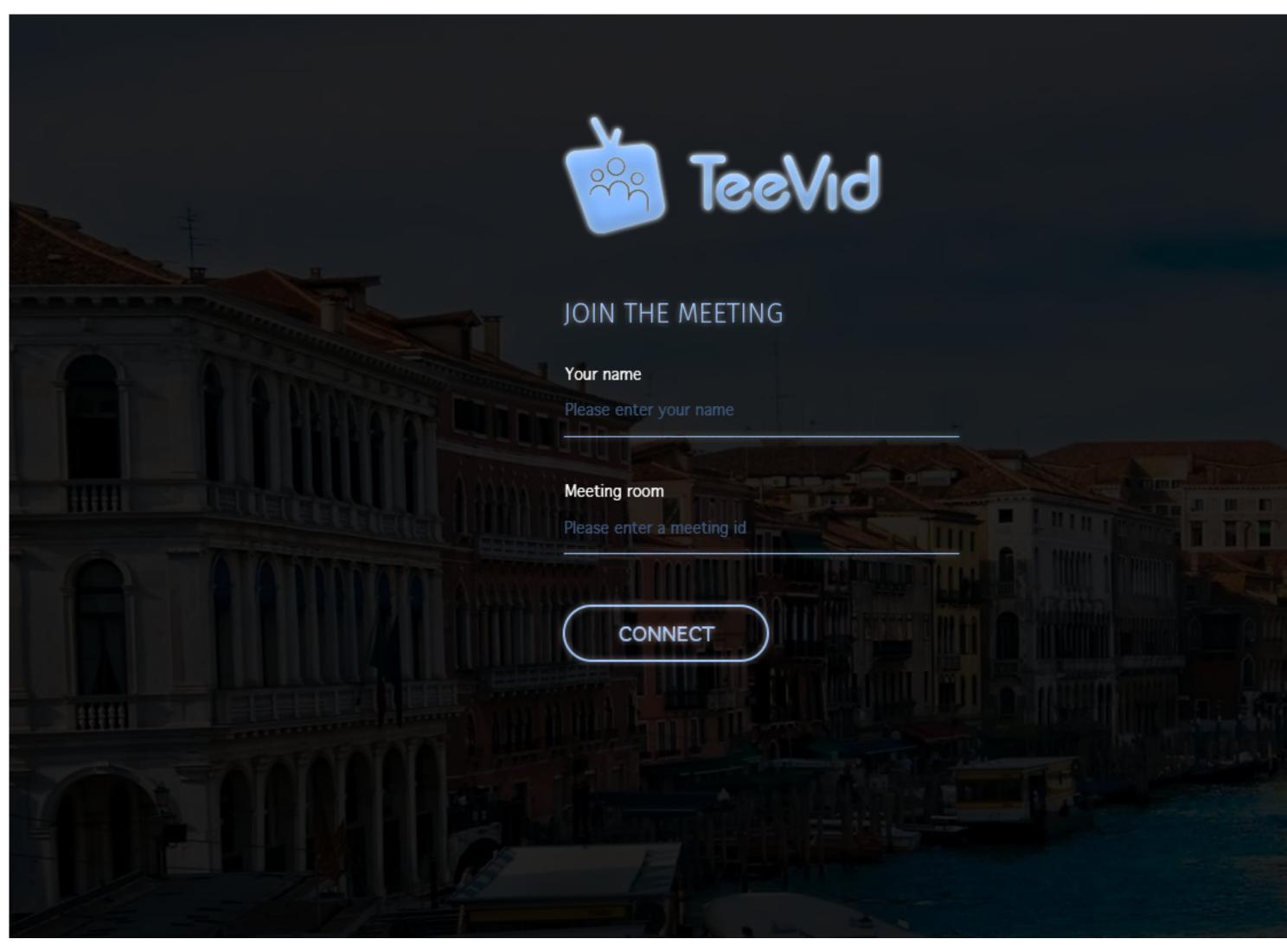

User desides to login first. He/she clicks on Icon and should enter his/her cridentionals

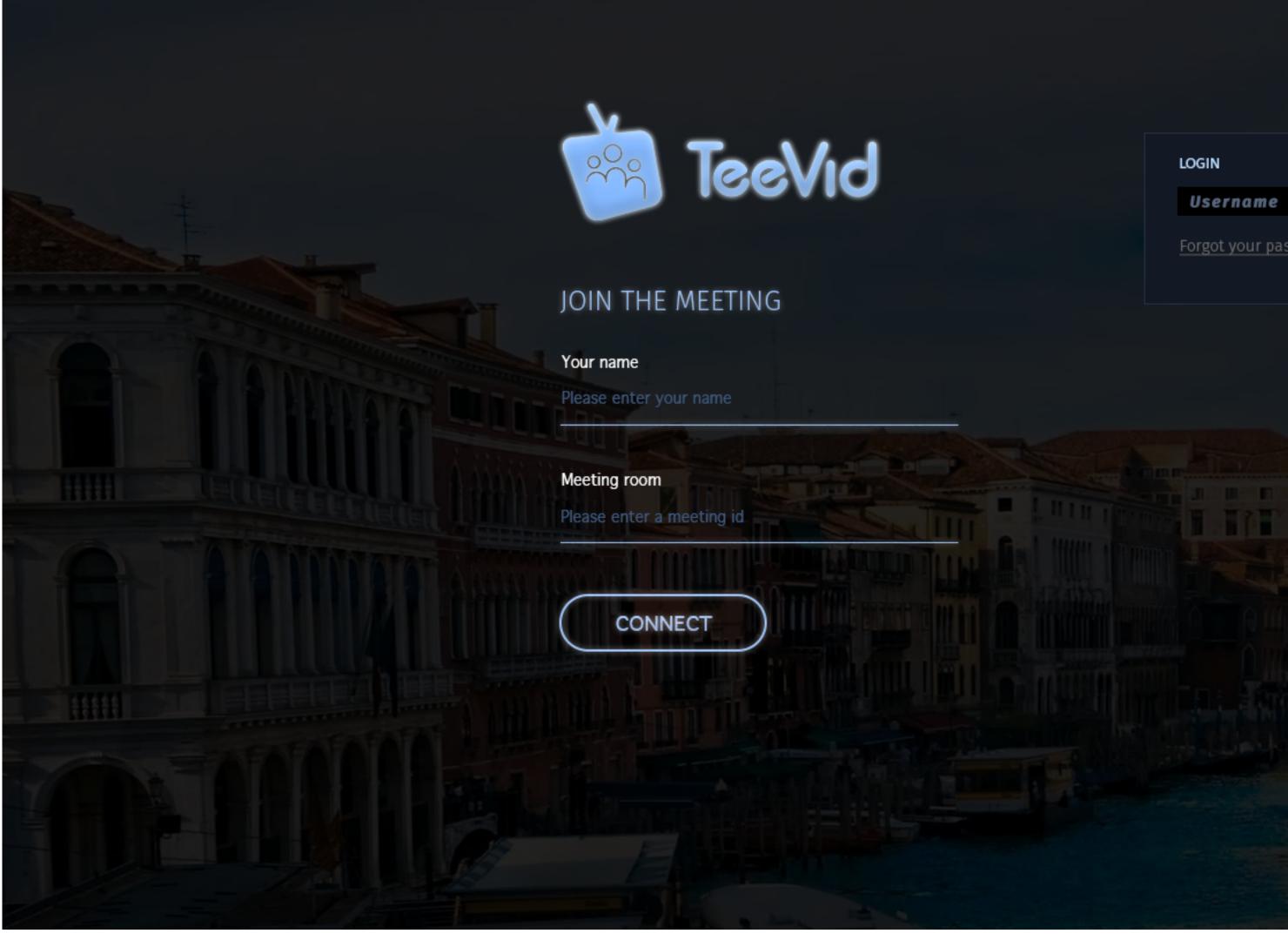

After this user see the exect the same page like any other viewer who want to join meeting, except he/she has left app menu

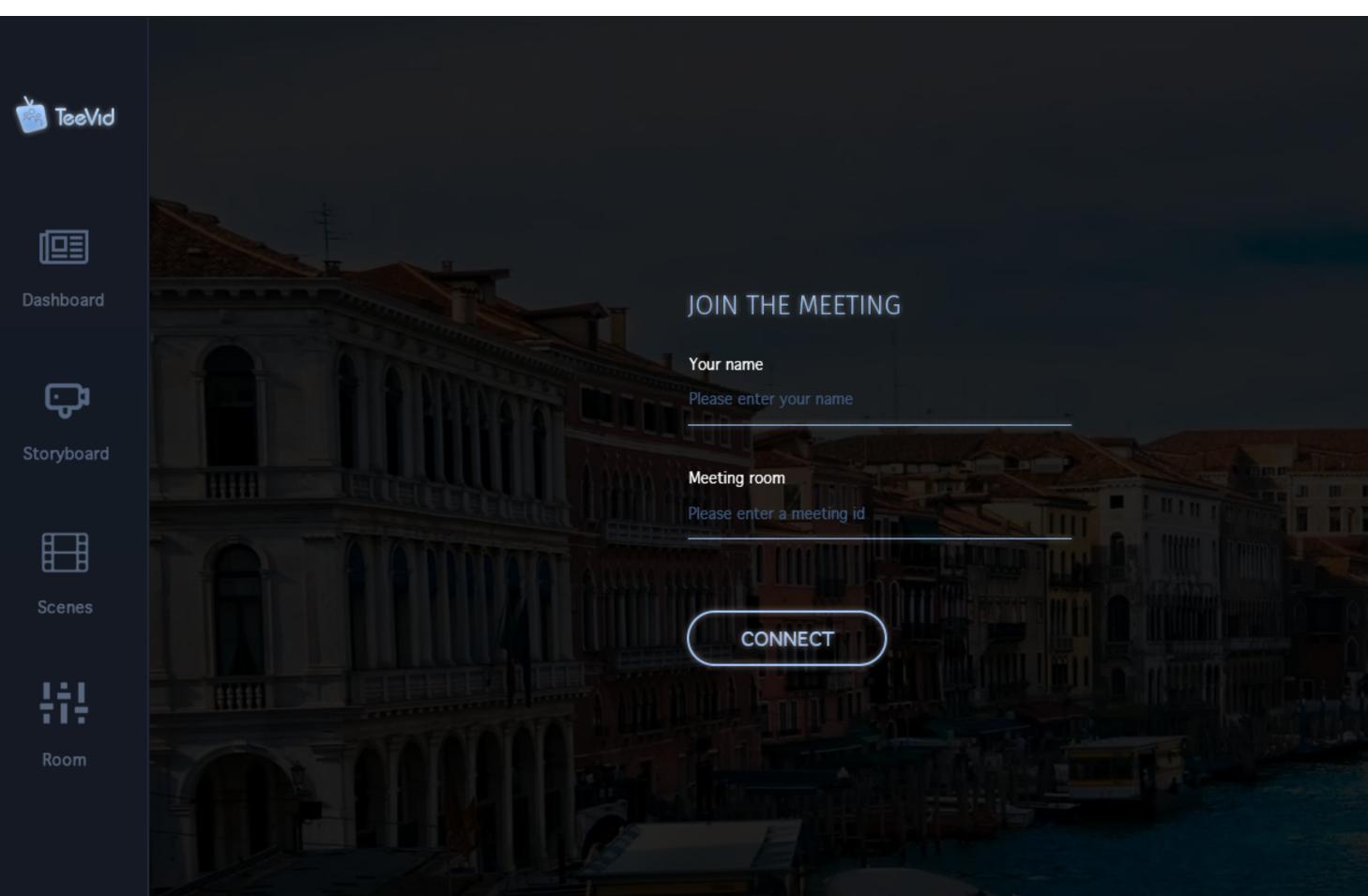

If user click Usermenu, he/she will see dropdown list with alreasy selected (not clickable) option Join Meeting. User enter credentials to join the meeting.

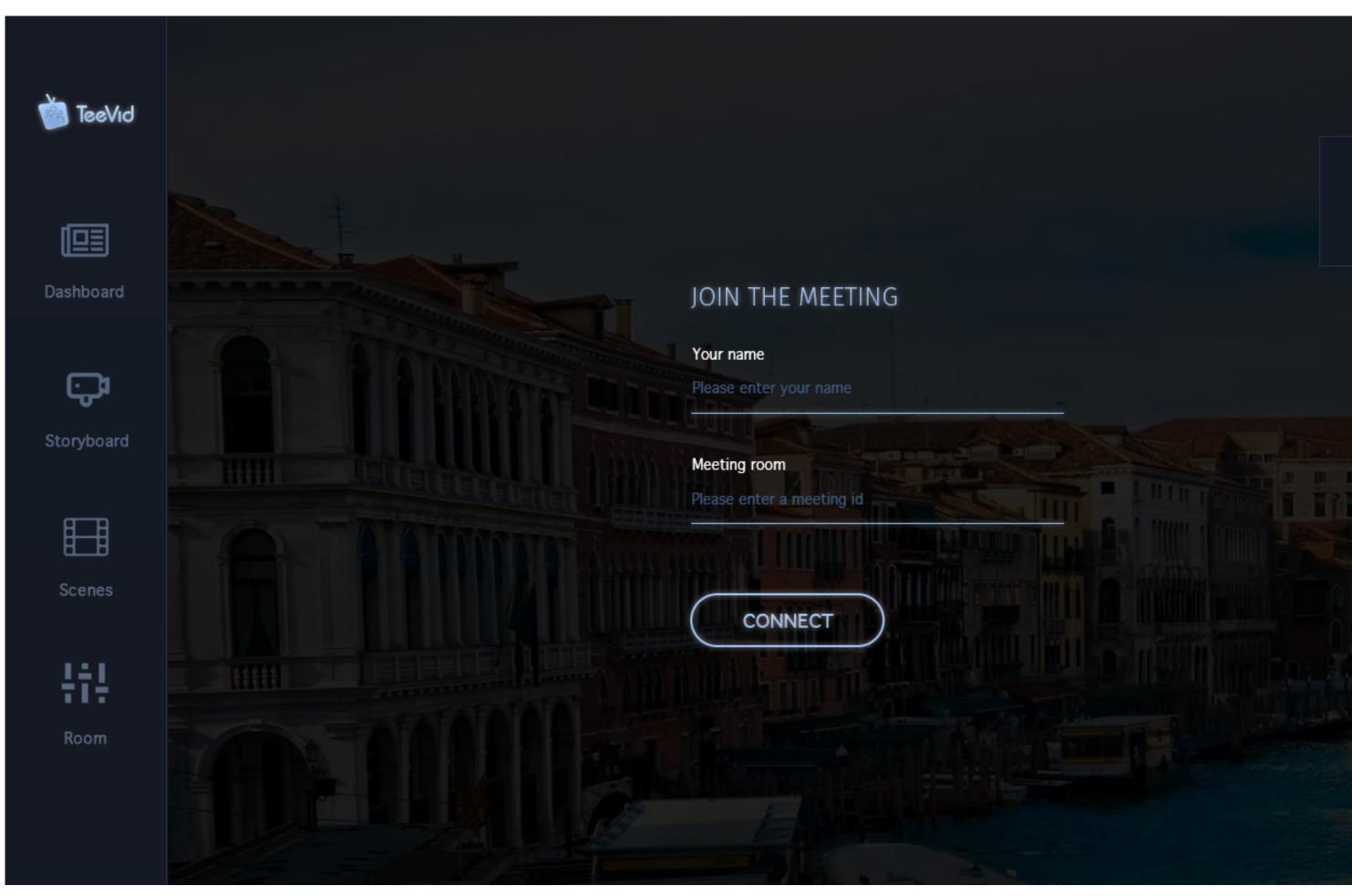

Then user taking part in the meeting

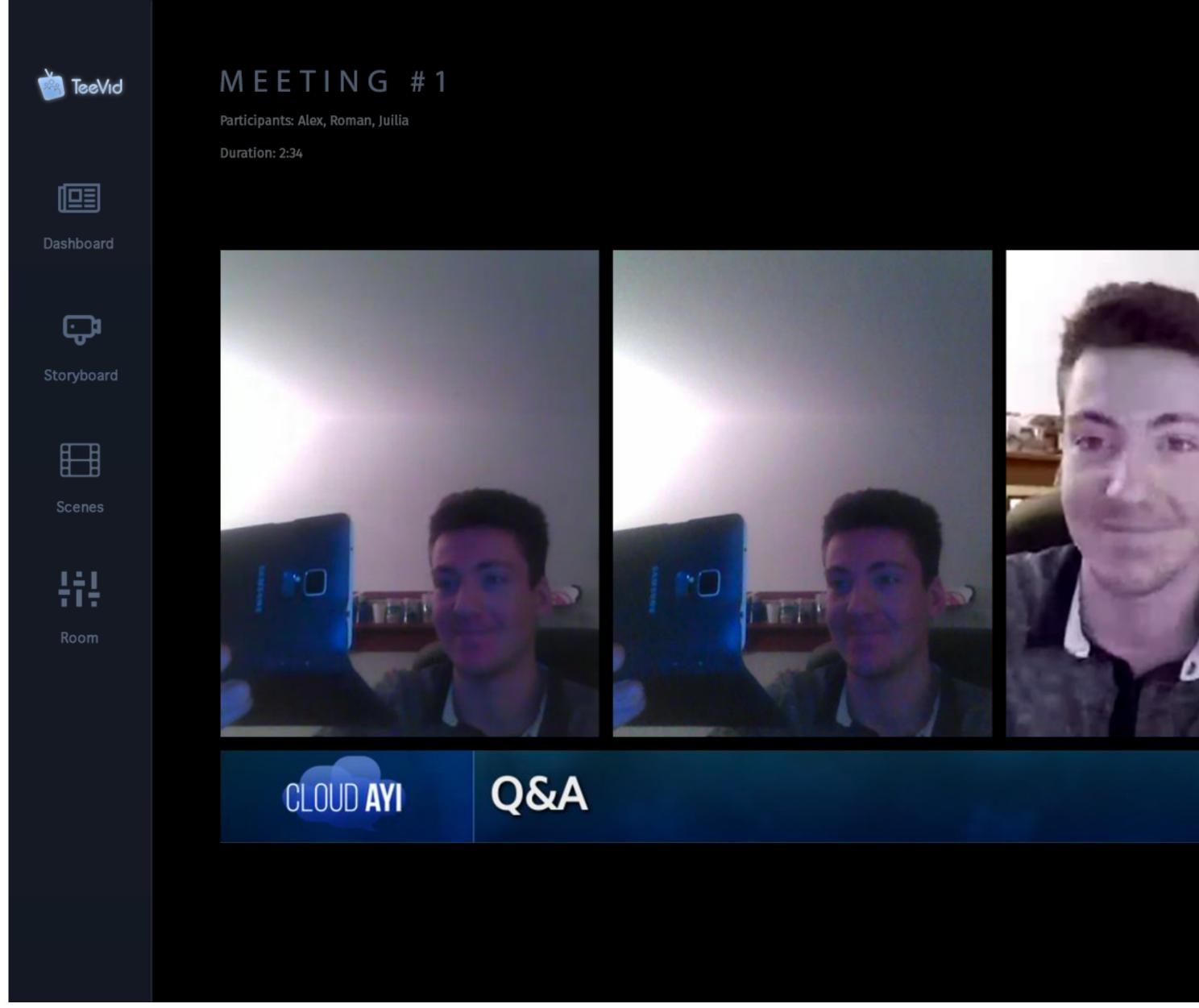

User can leave the meeting by using the same control (USER MENU CONTROL).

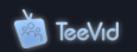

MEETING #1

Participants: Alex, Roman, Juilia

Duration: 2:34

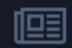

Dashboard

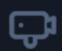

Storyboard

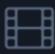

Scenes

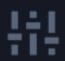

Room

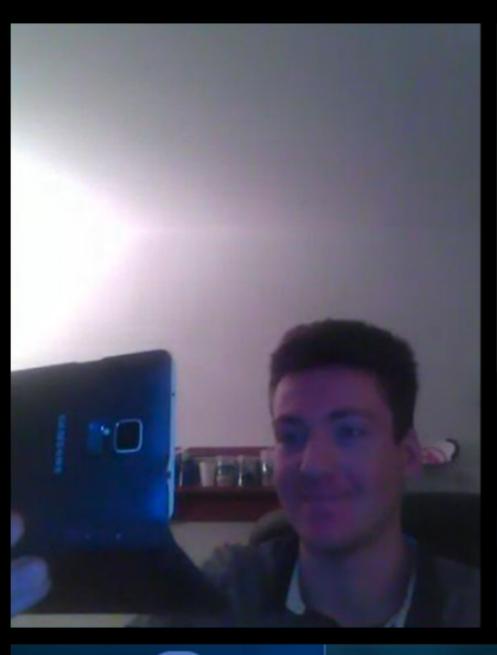

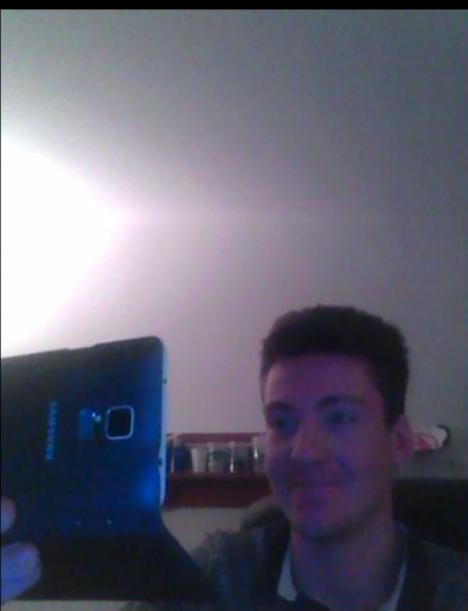

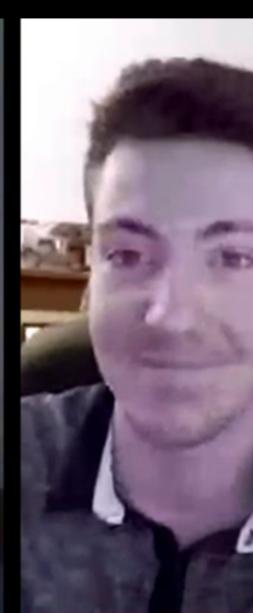

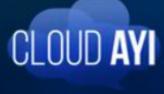

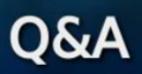